Date de création : 18/03/22 Date de Mise à Jour : 31/03/22 Version v21.0

## **Info-bulles**

## **Objectif**

**Il est possible, dans certains champs où cela a été prévu (fiches, pièces, etc…), de paramétrer des info-bulles qui s'affichent, au passage de la souris sur le champ, dans Atys. Ces informations seront alors accessibles à tous les utilisateurs. Dans AtysXE, ces informations sont accessibles par Ctrl+F12 dans le champ concerné, pour les utilisateurs d'un groupe administrateur (priorité < ou = 10).**

## **Création des info-bulles**

- 1. **Cliquer dans le champ** concerné
- 2. Puis appuyer sur « **CTRL+F12** » (disponible uniquement pour les Administrateurs (priorité < ou  $= 10)$ ).
- 3. Une fenêtre vous permettant de **modifier/créer le texte** de la bulle d'aide apparait alors.

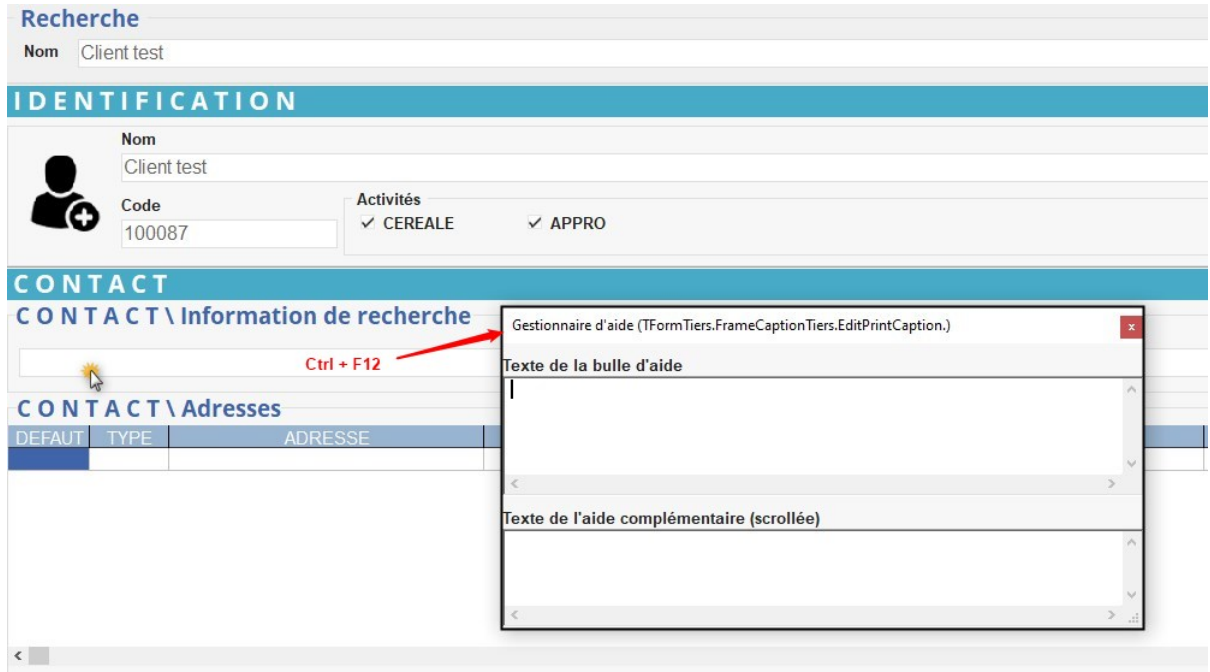

4. **Fermer la fenêtre**. L'info-bulle est alors visible.

Attention, pour qu'un **utilisateur puisse voir les info-bulles**, il faut que la case « Voir l'aide » soit cochée dans sa fiche [utilisateur](https://wiki.atys.analys-informatique.com/doku.php?id=wiki:docs_en_cours:creation_utilisateurs#creation_des_utilisateurs1) :

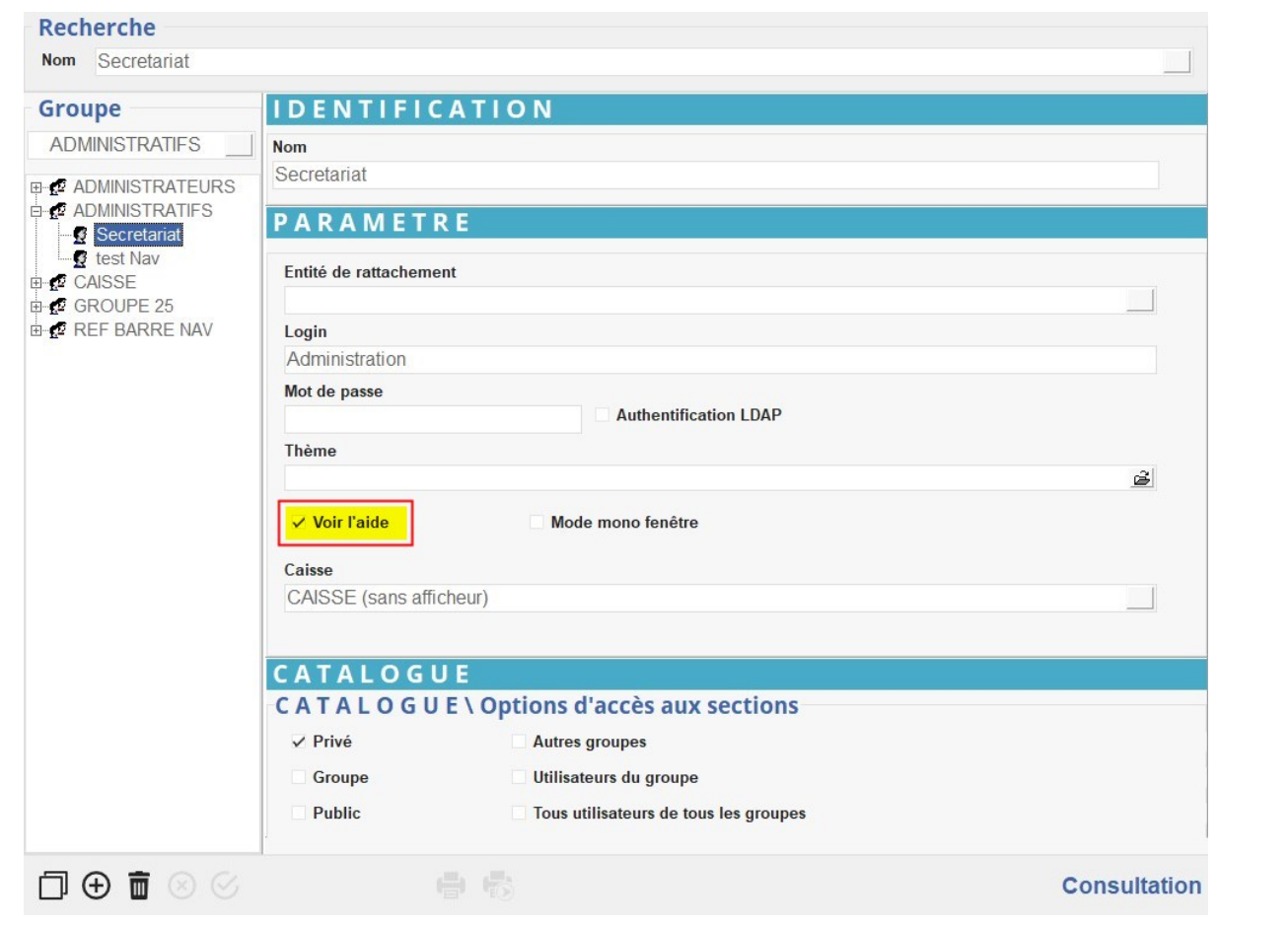

From: <https://wiki.atys.analys-informatique.com/> - **Wiki Atys**

Permanent link: **[https://wiki.atys.analys-informatique.com/doku.php?id=wiki:docs\\_en\\_cours:info-bulles](https://wiki.atys.analys-informatique.com/doku.php?id=wiki:docs_en_cours:info-bulles)**

Last update: **2022/03/31 18:32**